## Инструкция по подключению к сервису сбора, анализа и передачи в ШПМО индивидуальных результатов обучающихся

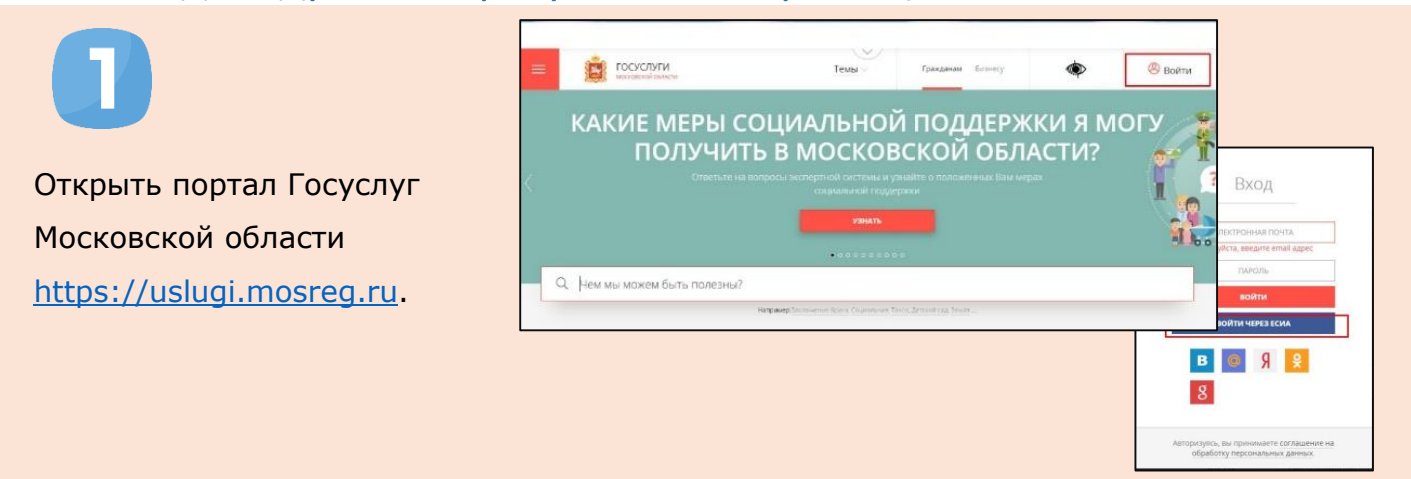

Войти в Школьный портал Московской области (ШПМО), используя свою учетную запись ЕСИА или *подтвержденную* учетную запись ШПМО.

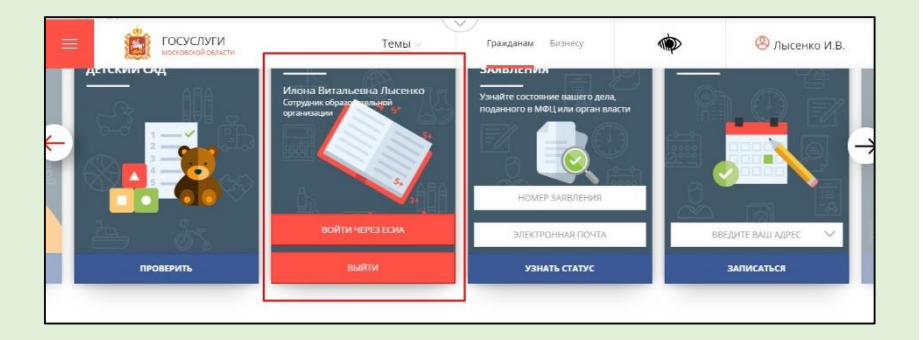

Во вкладке «Приложения» ШПМО найти приложение «Цифровой контент для ЦОС»...

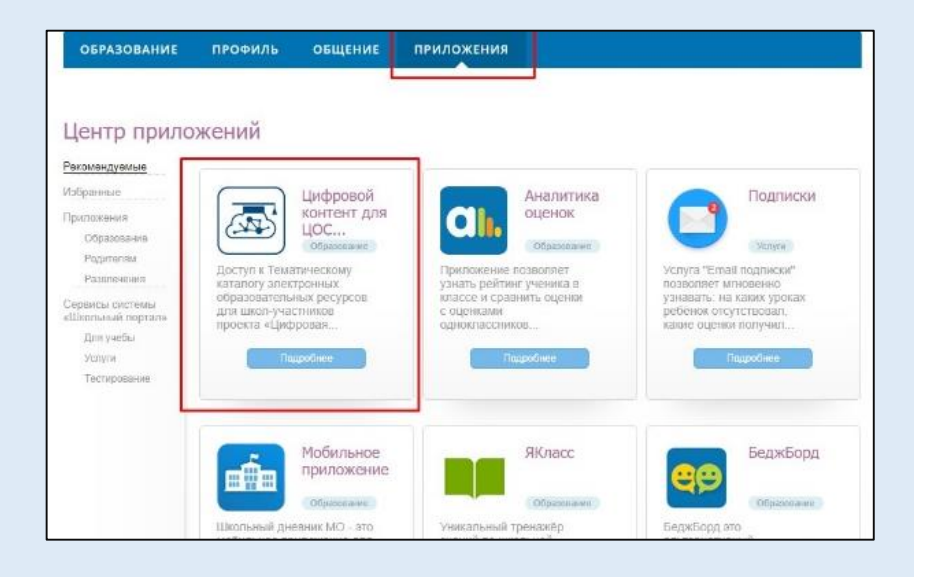

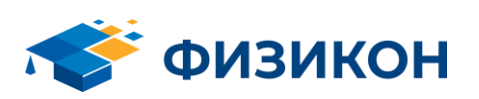

## Сервис сбора, анализа и передачи в ШПМО индивидуальных результатов обучающихся

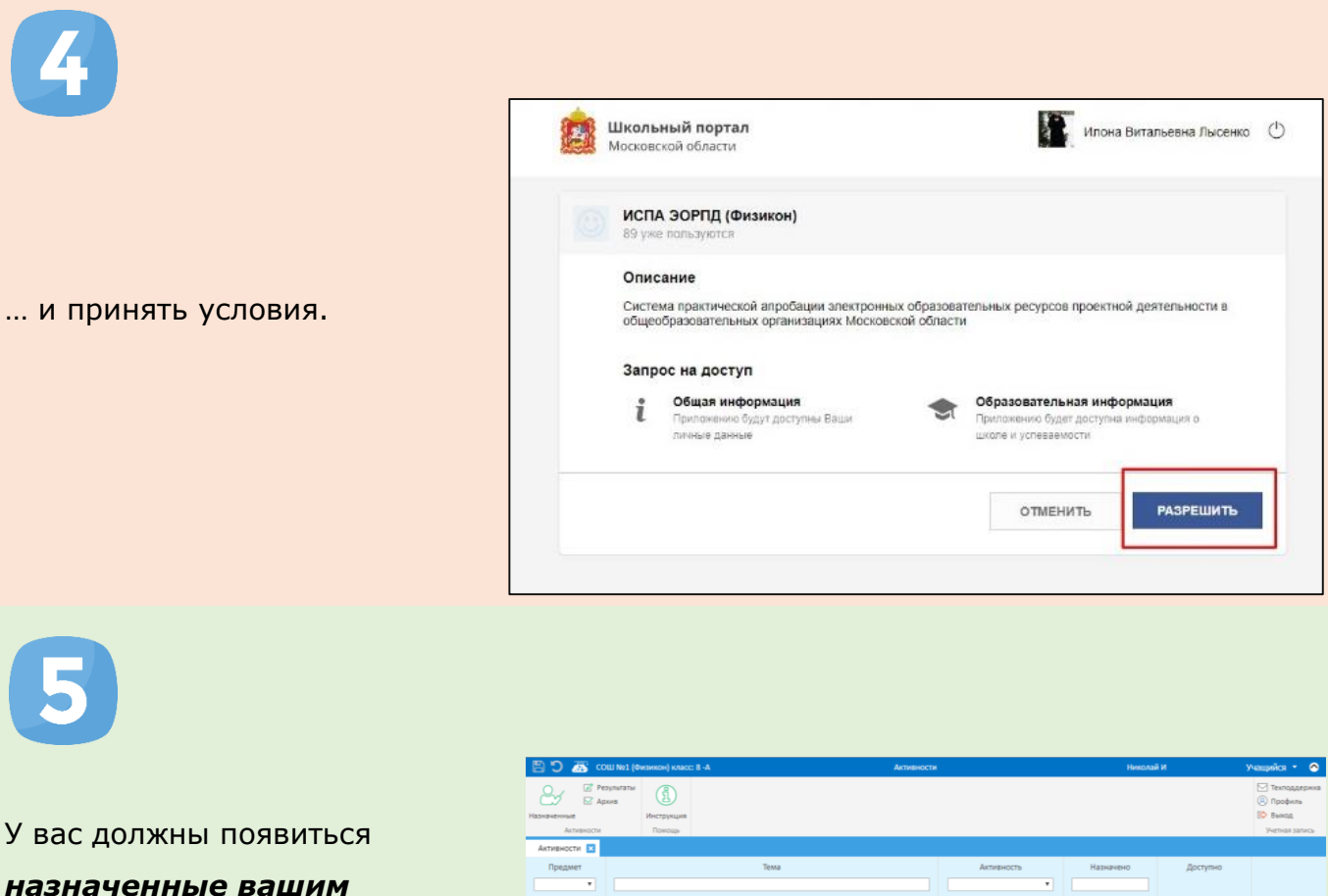

*назначенные вашим учителем* домашние работы. Поздравляем, вы успешно зашли в сервис! Для выполнения работы просто нажмите **Начать работу**

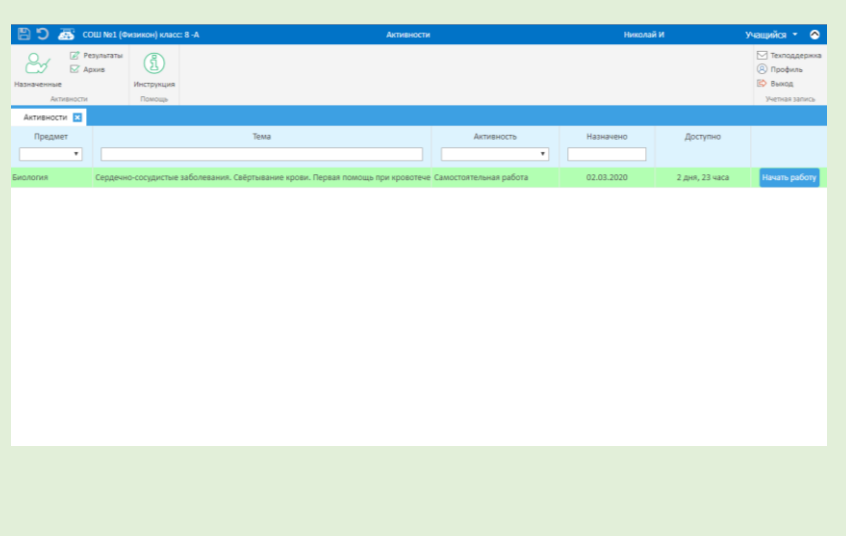

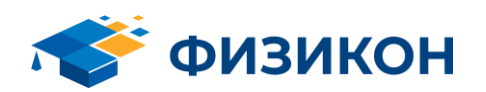